9.ドロップダウンリストからの入力

EXCEL の操作でセルに値を入力する時に、入力すべき DATA が予め決められた選択肢の中から一つを選択する 場合、その選択肢のリストを作成しておいて、そのリ ストに示される選択肢の中から、マウスの操作により DATA を入力することができます。

ここでは、大規模戸建住宅分譲地の各画地の評価を 想定し、接面道路の方位により評点付けをするものと します。用意した表は下記のとおり、「画地の方位表」 と「方位のリスト」です。「方位のリスト」の接面道路 の方位の選択肢は、単純に東西南北の 4 通りのみとし、 これに基づき「画地の方位表」の全ての区画の「方位」 欄に東西南北を記入します。

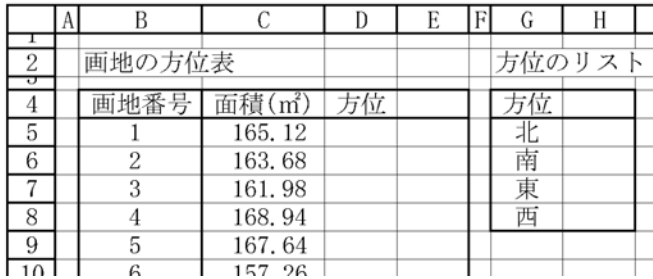

具体的には、次の手順で行います。

① D5 のセルを選択し、メニューバーで、データ> 入力規則を実行します。

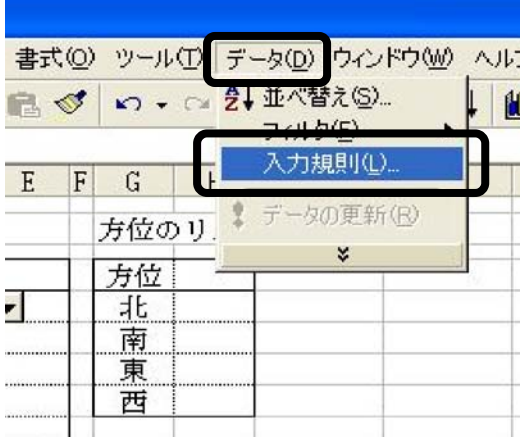

② 「データの入力規則」のダイアログボックスが開 いたら、「入力値の種類」で「リスト」を選択し、さら に、「元の値」のボックスにカーソルを入れて、G5 から G8 までのセルをマウスで選択します。勿論、キーボー ドからタイプすることも可能ですが、マウスを利用し た方が便利でしょう。また、「ドロップダウンリストか ら選択する」にチェックが入っていることを確認しま

す。

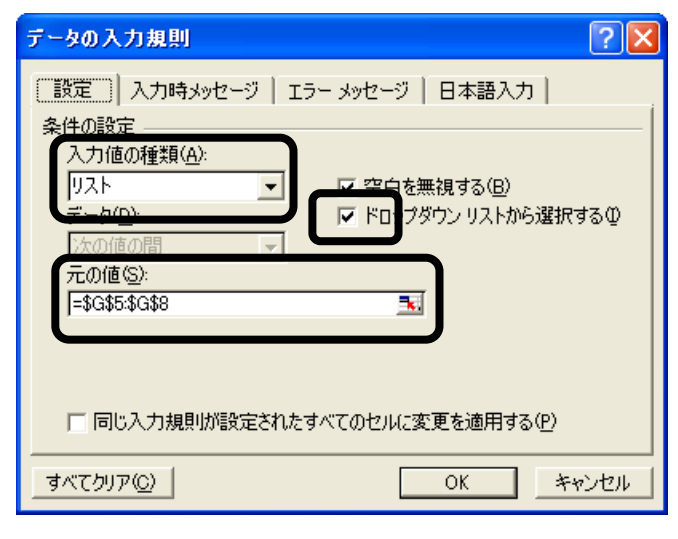

③ OK を押して内容を確定させ、ダイアログボックス を閉じます。

④ D6 以下のセルには、D5 のセルをコピーします。

以上の手順の後、マウスで D5 のセルを選択すると、 下記のようにセルの右側に▼マークが現れ、これをク リックすることにより、ドロップダウンリストから選 択できるようになります。

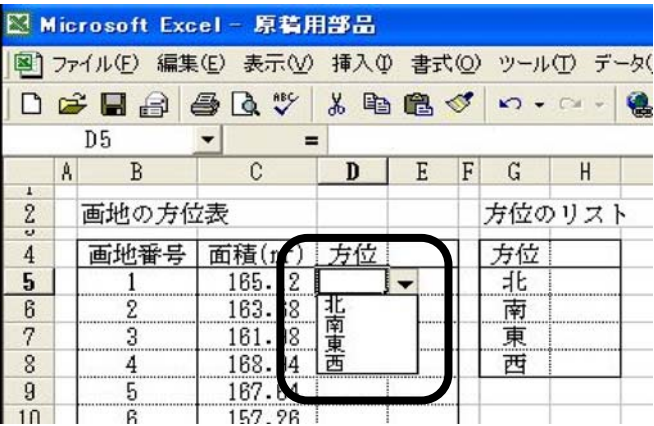

なお、このような設定を行ったセルには、リストか らしか、入力できないようになります。

そして、下記のとおり、「データの入力規則」のダイ アログボックスで、「エラーメッセージ」のタブをクリ ックし、「不正なデータが入力されたらエラーメッセー ジを表示する」にチェックが入っていることを確認し ます。

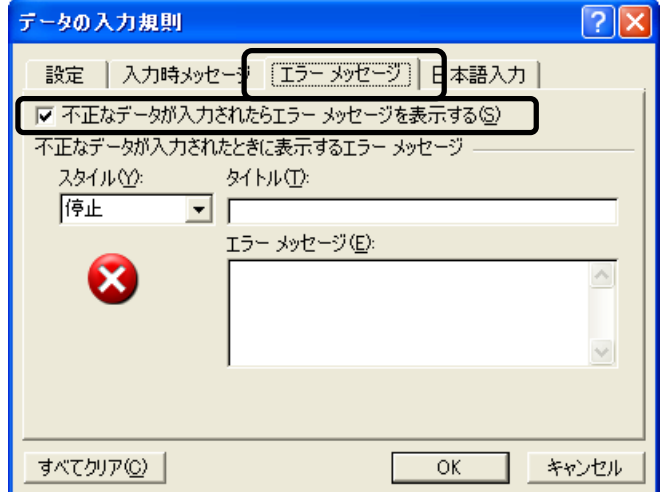

こうしておくと、キーボードから、セルに入力しよ うとすると、次のような警告表示がなされます。

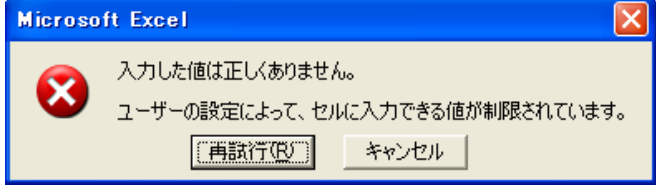

このような仕組みは、入力の省力化を図るとともに、 入力値の画一化を実現するものです。入力値の画一化 は、同一の顧客から評価依頼を受けた多数の案件を処 理する場合に、評価担当者ごとに表現が異なることを 回避するという意味があります。また、入力された値 を基に、パソコンの機能を使ってさらに DATA 処理を行 うに当っては、入力値が画一化されていることが重要 な意味を持つ場合があります。DATA 処理を行うについ て、予定外の DATA が含まれていると、エラーが発生す る場合があるからです。

## 10. VLOOKUP 関数による評点の自動入力

下記の表は、D 列の各画地についてドロップダウンリ ストから東西南北の方位が入力され、また、方位につ いて入力すべき評点も決定した段階です。

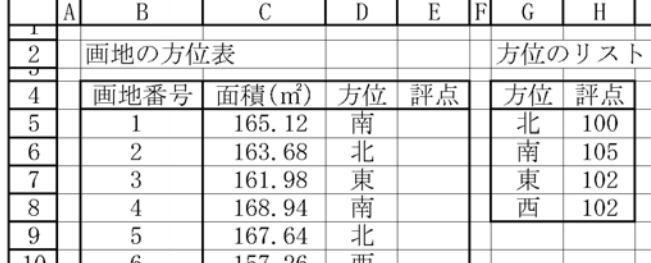

この「画地の方位表」の各画地の方位に基づき、「方 位のリスト」に記載されている評点を、VLOOKUP 関数を 使って E 列の評点の欄に自動的に転記することにしま

す。

VLOOKUP 関数は、指定された範囲の左端の列で特定の 値を検索し、範囲内の対応するセルの値を返します。 書式は、VLOOKUP(検索値,範囲,列番号,検索の型)です。

「検索値」は、「範囲」の左端の列で検索する値を指 定します。ここでは、D 列の方位の欄を指定します。

「範囲」は、目的のデータが含まれるテーブルを指 定します。ここでは、G5 から H8 までのセルを指定しま す。

「列番号」は、「範囲」内で目的のデータが入力され ている列を、左端からの列数で指定します。「方位のリ スト」では、1 列目が東西南北で、100 から 105 の評点 は 2 列目ですから、2 を指定します。

「検索の型」は、「検索値」と完全に一致する値だけ を検索するか、その近似値を含めて検索するかを、論 理値で指定します。TRUE を指定するか省略すると、「検 索値」が見つからない場合には、近似値が返されます。 FALSE を指定すると、「検索値」と完全に一致する値だ けが検索され、見つからない場合(例えば、方位が記 入されていなかったり、「北西」のようにリストにない 値が記入された場合)はエラー値#N/A が返されます。 ここでは、FALSE を指定します。

以上を基礎として、E5 のセルに入力すべき計算式を 組み立てると、次の通りとなります。

=VLOOKUP(D5,\$G\$5:\$H\$8,2,FALSE)

E5 のセルに入力した計算式は、その下のセルにコピ ーしますと、自動的に「方位のリスト」表から方位に 応じた評点が E 列の評点の欄に転記されて、下記のと おり「画地の方位表」が完成しました。

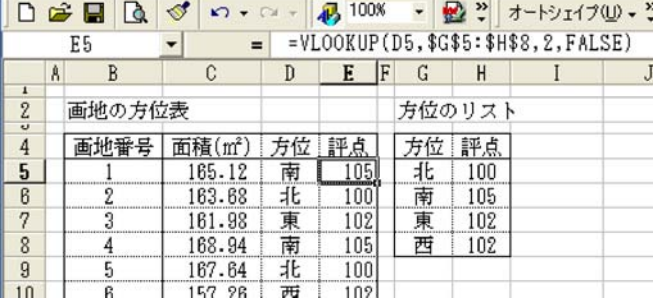

一度この表が完成した後は、例えば、「方位のリスト」 表の東方位の評点を 102 から 103 に変更すると、「画地 の方位表」も、これに応じて自動的に修正されますの で、使い勝手が良いということで、鑑定実務では、よ く使われています。

鑑定実務に限らず世間一般の業務でも、VLOOKUP 関数 を使って、例えば、商品コード番号、商品名、商品の 価格などを表にしておいて、注文書、請求書などに商 品コード番号を入力すると、これに応じた商品名、商 品の価格を表示するとか、従業員番号を入力すると、 その者の氏名を表示するような仕組みを作ることはよ く行われているようです。

## 11.動的リスト

 上記「9.ドロップダウンリストからの入力」で扱っ た入力方式では、入力すべき DATA の選択肢は、固定さ れていました。リストから選択肢をマウスでクリック することにより DATA 入力できるので、一見便利な様に 見えますが、限界もあります。ここでは、もう一歩進 んで、入力すべき DATA の選択肢が、条件によって変動 するリストを作成します。用意した表は下記のとおり で、協力業者への報酬支払い管理台帳を想定し、業者 名及び振込み先の銀行名と支店名を記入するものとし ます。

【報酬支払い管理台帳】

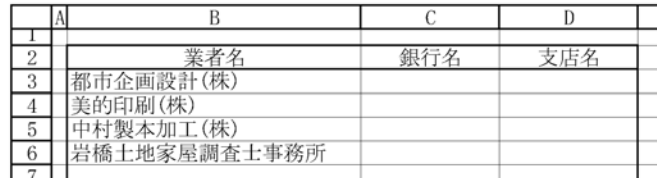

入力 DATA の選択肢のリスト項目は、下記のとおりで、 縦に銀行名を列挙し、各銀行の支店名をその横に列挙 してあります。支店名は、各銀行ごとに特有のものと しているので、支店名のリストは各銀行に対応してい ます。

【選択肢のリスト項目】

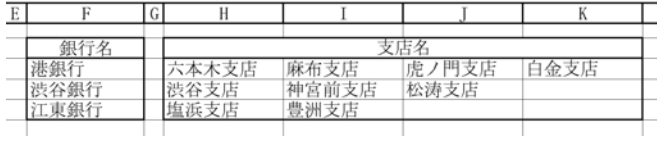

 報酬支払い管理台帳において、まず、銀行名を入力 し、次に、支店名のセルを選択すると、その銀行名に 対応する支店名のみがリスト項目として表示されるよ うにしようというものです。

具体的には、以下の手順で行います。

① 報酬支払い管理台帳の C 列の銀行名については、「9. ドロップダウンリストからの入力」で述べた方法を実 行します。

② 報酬支払い管理台帳の D 列の支店名については、 同じ方法を実行したのでは、目的を達することはでき ません。まず、F3 の港銀行のセルを選択し、メニュー バーから、挿入>名前>定義を実行します。

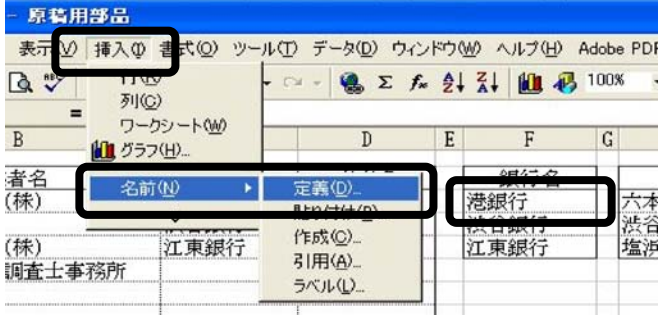

③ 下記の状態で、「名前の定義」ボックスが開きます。 上記②で F3 のセルを選択したので、「名前」には「港 銀行」、「参照範囲」には「動的リスト!\$F\$3」が自動 的に記入されています。

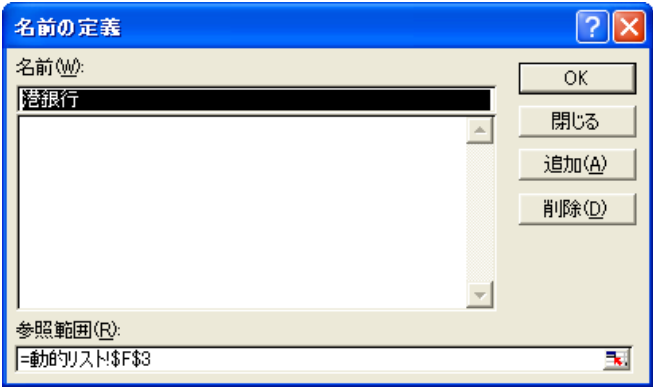

④ 上記の「名前の定義」ボックスにおいて、参照範 囲の欄を下記のように変更し、OKボタンを押します。 ここで、「動的リスト!」はシート名であり、 「\$H\$3:\$K\$3」は、港銀行の支店である六本木支店から 白金支店までの範囲のセルを指定しています。この連 載の第2回目「8.セルに名前を付ける」では、単一の セルに名前を付ける処理方法を紹介しましたが、今回 は、複数のセル範囲に名前を付けました。

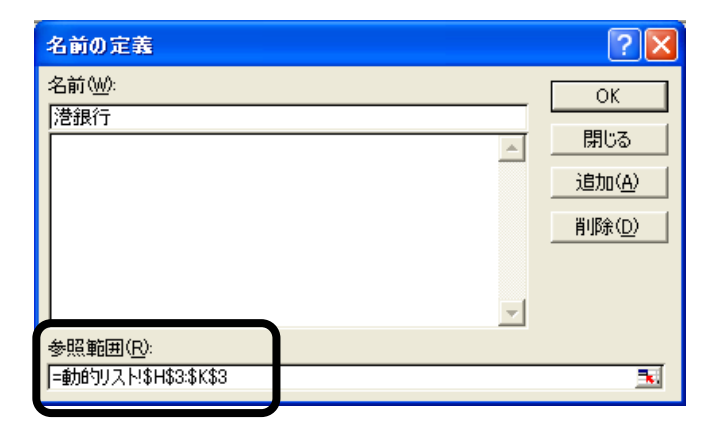

⑤ 同様に、渋谷銀行、江東銀行についても、名前の 定義を行います。下記は、江東銀行についての処理を 終わってOKボタンを押す直前の画面です。このよう にして、各銀行名について、その対応する支店名が「名 前」として定義されます。即ち、「江東銀行」という名 前は、「\$H\$5:\$I\$5」のセルを参照することになります。

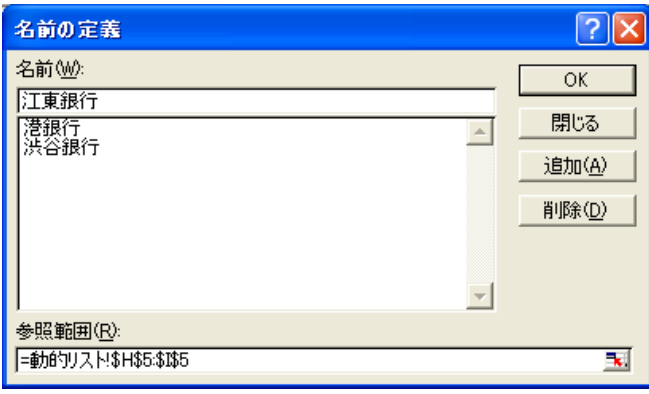

⑥ D3 のセルを選択し、メニューバーから、データ> 入力規則を実行します。

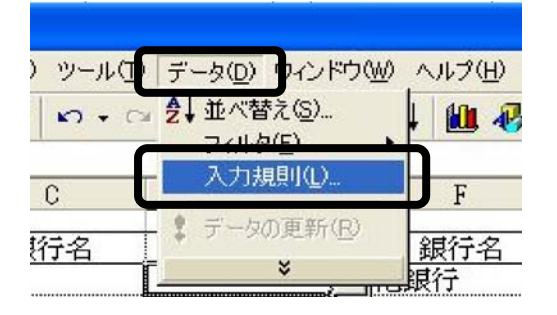

⑦ 「データの入力規則」のダイアログボックスが開 きますので、「入力値の種類」のボックスでリストを選 択し、「元の値」のボックスに、「=INDIRECT(C3)」とタ イプし、OK ボタンを押して内容を確定します。

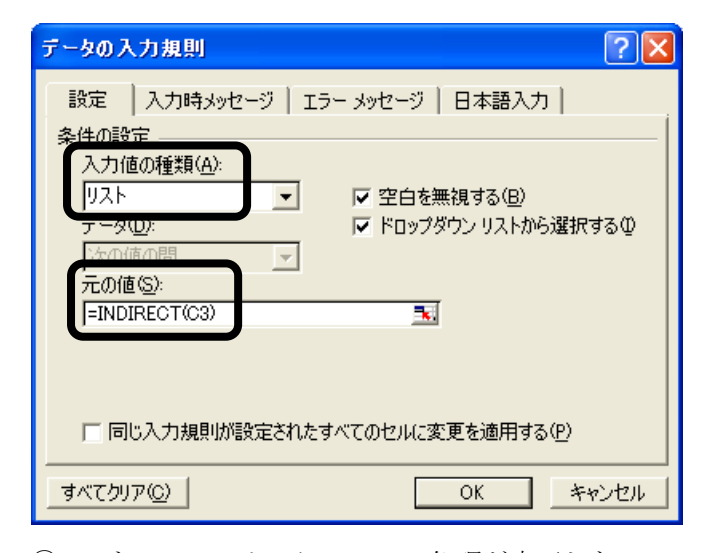

⑧ これで D3 のセルについての処理が完了したので、 これを直下の複数のセルにコピーして全ての処理が完 了します。

実際の作動を確認すると下記のとおりです。C列の セルに入力された銀行名に応じて、リストに表示され る支店名が変化していることが確認されました。

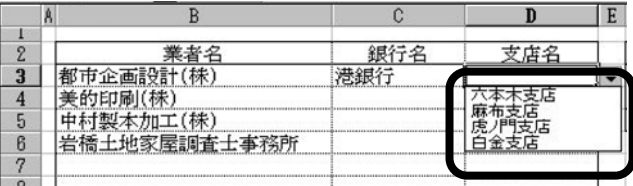

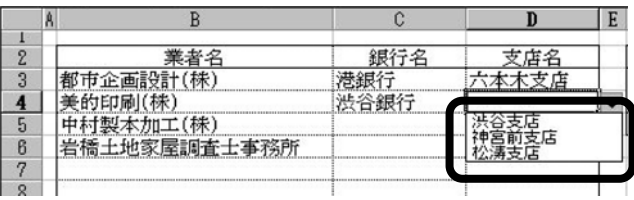

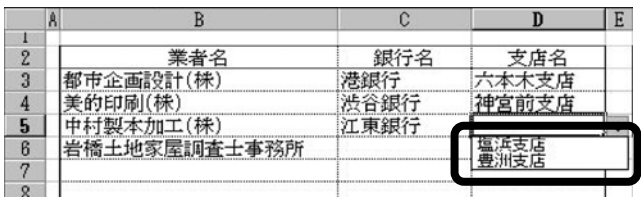

 この処理方法は、入力規則において、INDIRECT 関数 を使っているのが、ポイントです。INDIRECT 関数は、 指定される文字列への参照を返します。参照文字列に よって指定されるセルに入力されている文字列を介し て、間接的なセルの指定を行います。参照文字列で指 定されるセル参照を返しますが、セル参照はすぐに計 算され、結果としてセルの内容が表示されます。

書式は、INDIRECT(参照文字列,参照形式)です。

「参照文字列」は、本件設例では名前によるセル参 照を指定します。

「参照形式」は、「参照文字列」で指定されたセルに 含まれるセル参照の種類を、論理値で指定します。「参 照形式」に TRUE を指定するか省略すると、「参照文字 列」には A1 形式のセル参照が入力されていると見なさ れます。「参照形式」に FALSE を指定すると、「参照文 字列」には R1C1 形式のセル参照が入力されていると見 なされます。本件設例では、A1 形式のセル参照が入力 されているので、指定を省略しています。

 上記の理解を基に、実際の作動の原理を説明すると、 概ね下記のとおりです。

① C3 の銀行名のセルに「港銀行」が入力されている ものとします。

② D3 のセルには、リストの選択肢の値について

「=INDIRECT(C3)」という入力規則が設定されているの で、リストの選択肢の値については、「港銀行」が指定 されます。

③ そして、「港銀行」は、名前の定義として、 「\$H\$3:\$K\$3」を指定してあるので、結局、リストの選 択肢の値については、「\$H\$3:\$K\$3」、即ち、六本木支店 から白金支店までの選択肢が参照されることになるわ けです。

④ C3 の銀行名のセルに「渋谷銀行」、「江東銀行」が 入力されている場合も、同趣旨の原理で所定の作動を します。

12. INDEX 関数+MATCH 関数による表の参照

 前記「10.VLOOKUP 関数による評点の自動入力」では、 参照される数値表は、方位に基づく評点の 1 列のみで した。ここでは、さらに一歩進んで、縦横の列が複数 ある表として、下記の財団法人建設物価調査会「建設 統計月報」から建設工事費デフレーター (1995 年度基 準)の一部を抜粋したものを設例とし、これを参照す る方法を示します。

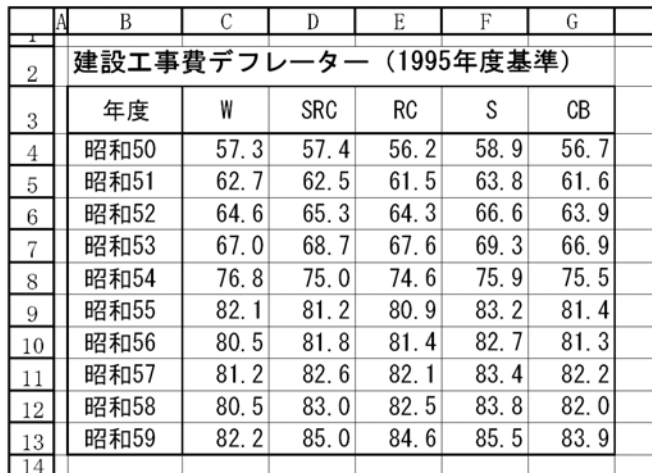

 この表の DATA を下記の建物一覧表の E 列「指数」の 欄に、建築年度及び建物の構造に応じて、転記しよう というものです。

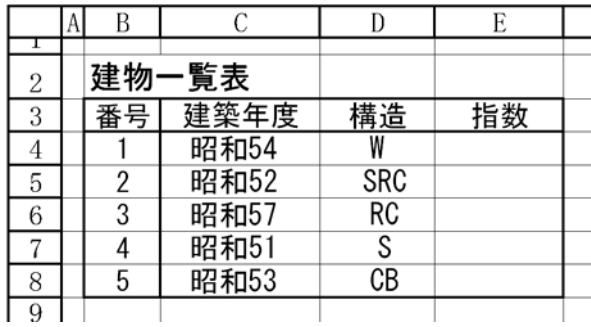

その手順は、以下のとおりです。

① 参照元のデフレーターの表において、年度、建物 の構造、指数の 3 つについて、名前を付けます。名前 の付け方は、「11.動的リスト」で示したとおり名前の 定義ボックスにおいて設定します。昭和 50~昭和 59 ま で (B4 から B13 までのセル) の範囲について、「年度」 という名前を付けます。

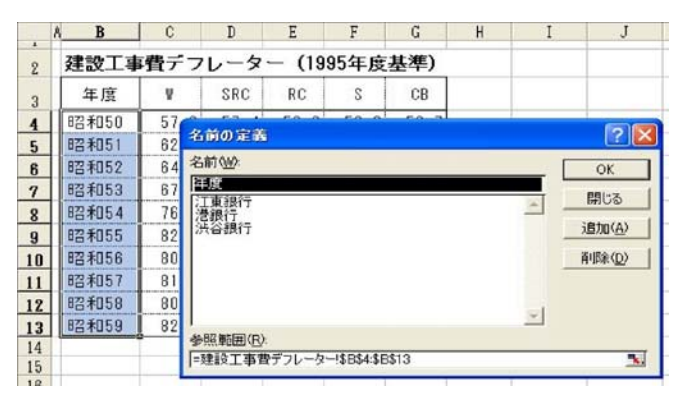

**② 同様に、W から CB まで (C3 から G3 までのセル)** の範囲について、「構造」という名前を付けます。

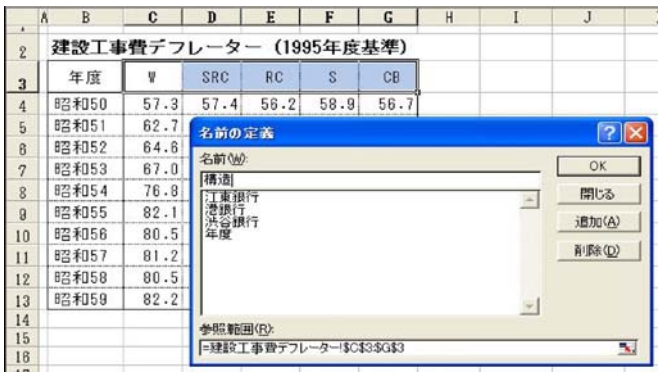

③ 同様に、指数の記載されている C4 から G13 までの セルの範囲について、「指数」という名前を付けます。

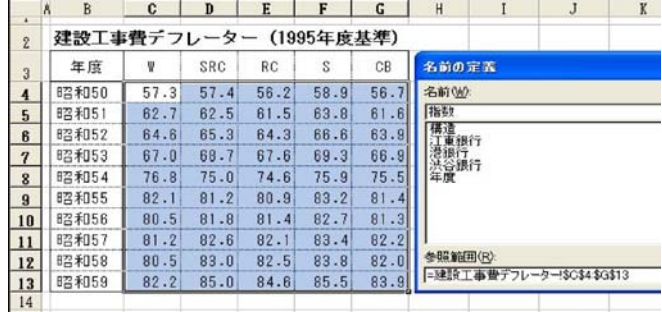

④ 建物一覧表のシートの「指数」の E4 のセルには、 INDEX 関数、MATCH 関数及び上記で定義した名前を使用 し、下記の計算式を入力します。

=INDEX(指数,MATCH(C4,年度,0),MATCH(D4,構造,0))

 この計算式を直下のセルにコピーすれば、建設工事 費デフレーターの指数が建物一覧表に転記され、下記 のとおり表が完成します。

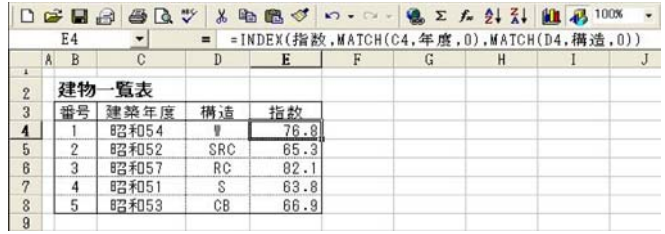

 上記計算式で、「MATCH(C4,年度,0)」は、「年度」と いう名前の範囲(昭和 50 から昭和 59 まで)を検索し、 C4 のセルの値 (昭和 54) と一致する要素の相対的な位 置を表す数値(5)を返します。

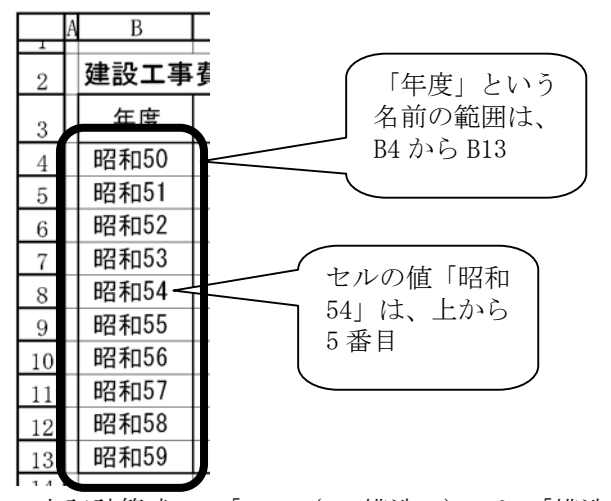

 上記計算式で、「MATCH(D4,構造,0)」は、「構造」と いう名前の範囲(W から CB まで)を検索し、D4 のセル の値(W) と一致する要素の相対的な位置を表す数値(1) を返します。

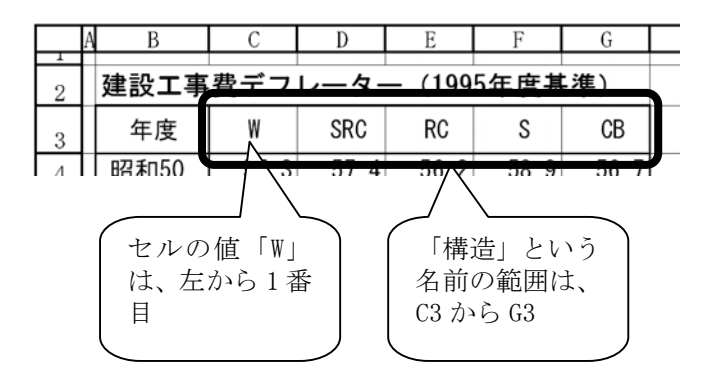

よって、「INDEX(指数,MATCH(C4,年度,0),MATCH(D4, 構造,0))」は、「=INDEX(指数,5,1)」ということになり、 「指数」という名前の範囲において、行番号(上から5 行目)と列番号(左から 1 列目)で指定される値(76.8) を返します。

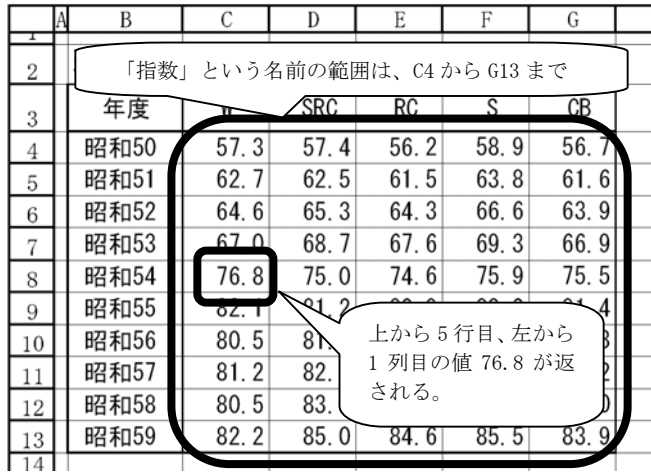

 処理すべき DATA の数が少ない場合には、このような 仕組みを作るよりは、表を目で見てその値をキーボー ドからタイプする方が簡単ですが、処理案件数が多数 の場合や、作業中に DATA の変更が予想される場合には、 このような仕組みを作っておくと、転記ミスもなく能 率的です。

13.破産法の改正について

この場をお借りして、最近の破産法の改正について、 1 点ご報告させていただきます。平成 17 年 1 月 1 日か ら新破産法が施行されています。その改正内容は多岐 に亘りますが、11 月には、破産法に関連した鑑定協会 主催の研修会が東京と大阪で開催されました。

その研修会の内容とは、相当程度、かけ離れたもの と思われますが、最近私が処理した案件で、ある個人 の方が所有している土地建物を購入するに当たっての 参考ということで鑑定評価依頼を受けたものがありま した。案件の受付けに際して話をよく聞いてみると、 その不動産の所有者は、近日中に破産手続開始の申立 てをすることを検討しているとのことでした。ここで 問題となるのは、破産手続開始決定直前に行われた不 動産売買契約が、後日、破産手続開始決定後、破産管 財人により否認されるおそれはないかというものです。

不動産鑑定士は、所定の手順・手法に従い対象不動 産の適正価格を判定し、鑑定評価書を作成するに過ぎ ず、対象不動産の売買の仲介をするわけではないので、 対象不動産の売買契約の法的効力についてまで調査す る義務はないと思われます。しかし、知りて告げざり しことについて道義的責任を問われたり、或いは、鑑 定評価を依頼した目的を達することができなかったと して鑑定報酬の支払いについてトラブルが生じないと

も限らないとの配慮から、一応、今回の破産法の否認 権に関する改正部分については、自分なりに基礎的な 部分については理解しておく必要があろう、というこ とで調べてみました。

 不動産を適正時価よりも安い価格で売却する行為が 詐害行為に該当することについては、異論はないと思 われます。一方、不動産を適正価格で売却することが 詐害行為に該当するか否かについては、旧破産法にお いては、適正価格での売却であっても消費したり、隠 匿し易い金銭に換えることは、債権者の引き当てとな る債務者の財産を実質的に減少させるので、原則とし て詐害行為になると解釈されていました。

従って、その売却代金が消費・隠匿されずに債務者 に残っている場合には例外的に詐害行為にならないこ とになります。

また、「債務者が既存の抵当権付債務の弁済をするた めに、右被担保債権額以下の実価を有する抵当物件た る所有不動産を相当な価格で売却し、その代金を右債 務の支払に充てて当該抵当権の消滅をはかる場合にあ っては、その結果右債務者の無資力を招いたとしても、 右不動産売却行為は、一般債権者の共同担保を減少す ることにはならないから、民法四二四条所定の詐害行 為にあたらないと解するのを相当とする。」(昭和 41 年 5月27日最高裁判決)という判例もあります。この判 例では、「被担保債権額≧抵当物件たる不動産の実価」 ということが詐害行為に該当しないための条件になっ ていますが、「被担保債権額く抵当物件たる不動産の実

価」の場合には、その不動産の売却代金で被担保債権 を弁済した後に剰余金が残り、この部分は一般債権者 の共同担保であり、これを減少させる可能性があるた め、詐害行為に該当する可能性が残されているという 趣旨であると思われます。

このように、適正価格での不動産の売却行為が否認 の対象になる可能性が残っていると、買主も当該不動 産を購入することを躊躇することとなり、経済的に窮 地に陥った債務者が財産を換価処分し、再建を図るこ との妨げとなると批判されていました。

そこで、この度の改正破産法では、適正価格による 不動産等の売却行為については、原則として否認され ないこと、及び例外として否認される場合の要件が次 の条文のとおり、定められました。

破産法 第百六十一条(相当の対価を得てした財産の 処分行為の否認)

--------------------------------------------

 破産者が、その有する財産を処分する行為をした場 合において、その行為の相手方から相当の対価を取得 しているときは、その行為は、次に掲げる要件のいず れにも該当する場合に限り、破産手続開始後、破産財 団のために否認することができる。

一 当該行為が、不動産の金銭への換価その他の当該 処分による財産の種類の変更により、破産者において 隠匿、無償の供与その他の破産債権者を害する処分(以 下この条並びに第百六十八条第二項及び第三項におい て「隠匿等の処分」という。)をするおそれを現に生じ させるものであること。

二 破産者が、当該行為の当時、対価として取得した 金銭その他の財産について、隠匿等の処分をする意思 を有していたこと。

三 相手方が、当該行為の当時、破産者が前号の隠匿 等の処分をする意思を有していたことを知っていたこ と。

2 前項の規定の適用については、当該行為の相手方 が次に掲げる者のいずれかであるときは、その相手方 は、当該行為の当時、破産者が同項第二号の隠匿等の 処分をする意思を有していたことを知っていたものと 推定する。

一 破産者が法人である場合のその理事、取締役、執 行役、監事、監査役、清算人又はこれらに準ずる者 二 破産者が法人である場合にその破産者について次 のイからハまでに掲げる者のいずれかに該当する者

 イ 破産者である株式会社の総株主の議決権の過半 数又は破産者である有限会社の総社員の議決権の過半 数を有する者

 ロ 破産者である株式会社の総株主の議決権の過半 数又は破産者である有限会社の総社員の議決権の過半 数を子会社又は親法人及び子会社が有する場合におけ る当該親法人

 ハ 株式会社又は有限会社以外の法人が破産者であ る場合におけるイ又はロに掲げる者に準ずる者

三 破産者の親族又は同居者

-------------------------------------------- 条文の解釈によれば、法 161 条 1 項各号に規定する

事項についての証明責任は破産管財人にあるので、一 般の買主(法 161 条 2 項に列挙されている破産者と密 接な関係がある者を除きます。)にとっては、売却行為 が否認されるリスクは低くなったと考えられます。ま た、売却行為が否認された場合の効果、買主の法的地 位についても新たに規定されています。

私の受付けた案件では、評価対象不動産に住宅ロー ンを被担保債権とする抵当権が設定されており、売買 に当っては、担保解除のため抵当権者との交渉も必要 になります。評価依頼者に一連の概要を説明したとこ ろ、依頼者も問題意識は既に有しており、弁護士に相 談中であるとのことでした。